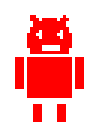

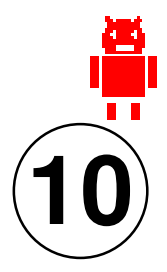

# **C**onception et **F**abrication **A**ssistée par **O**rdinateur **É l e c t r o n i q u e**

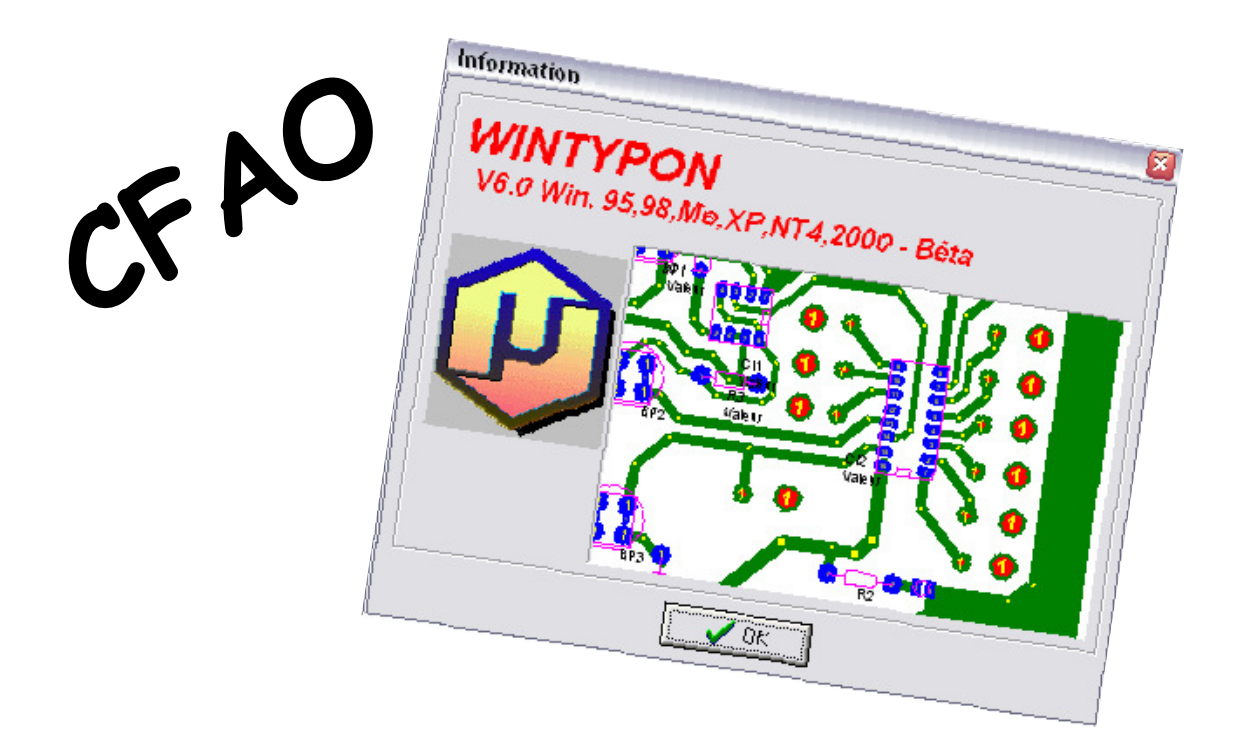

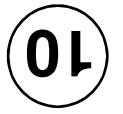

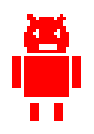

### **A U T O M A T I S M E S - D O M O T I Q U E**

CFAO - Créer un circuit imprimé pour automate

## **Tâche Dessiner un circuit imprimé...**

1/ **Ouvrir** le fichier « typon\_exo\_lampe à leds »

- 2/ **Placer les composants** sur le circuit (le rectangle)
- 3/ **Relier** les composants par des **pistes** conformément aux liaisons du schéma ci-dessous.

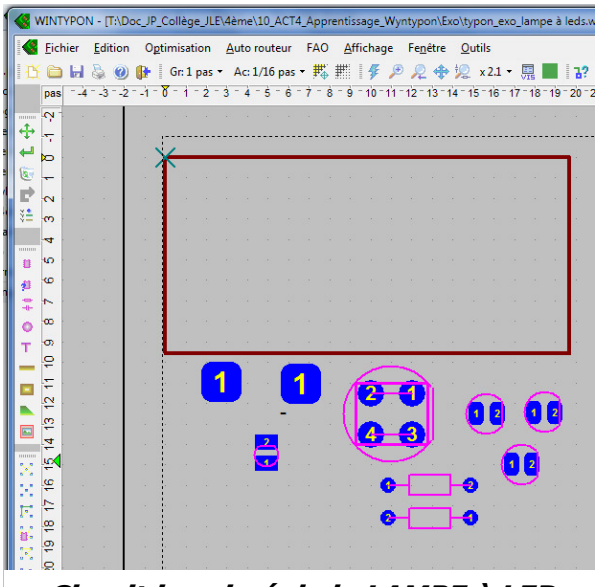

Circuit imprimé de la LAMPE à LEDs

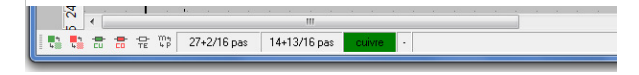

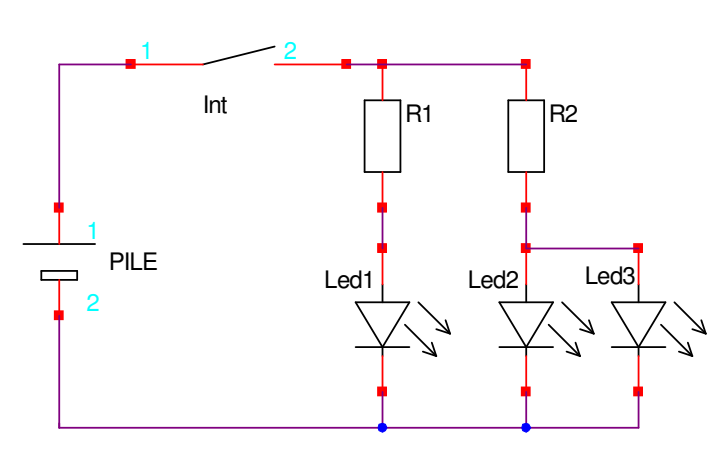

SCHEMA de la LAMPE à LEDs

## **Les principales palettes d'outils**

## Palette ACTIONS

Déplacement d'un composant, d'une piste, d'un angle de piste... et Rotation du composant (clic droit)

Modification des caractéristiques du composant (textes associés, pastilles, changement d'empreinte)

### Effacement

÷

ہے

 $\overline{\mathbf{z}}$ Р

꽲

Annulation des opérations précédentes (5 maximum)

Filtre de sélection (quels sont les objets détectés par la souris)

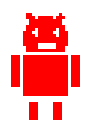

CFAO - Créer un circuit imprimé pour automate

## **Les principales palettes d'outils**

## Palette NOUVEAU

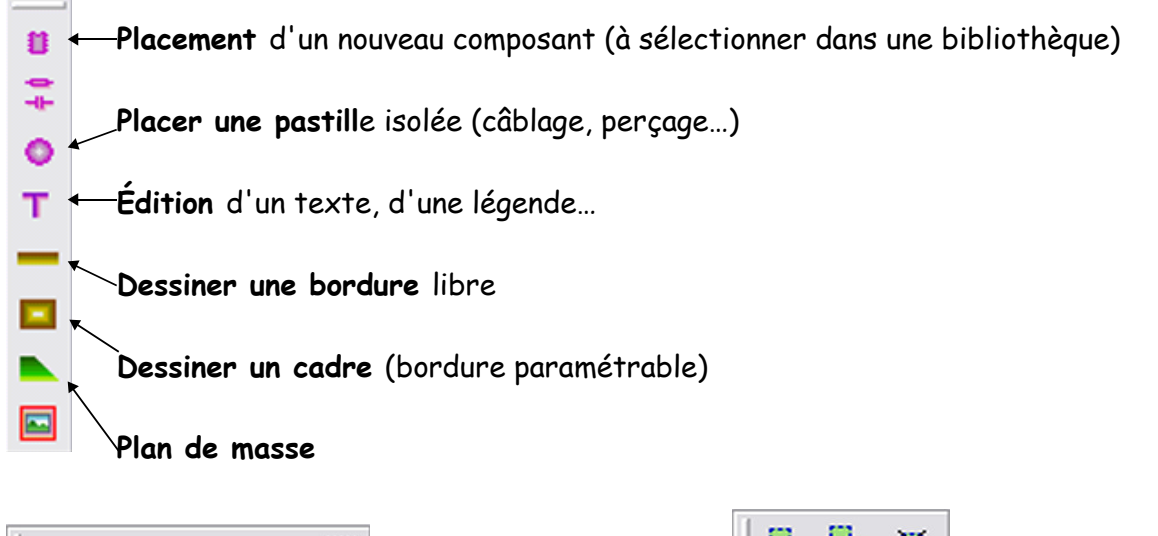

Gr:1 pas  $\star$  Ac:1/8 pas  $\star$  #

Palette GRILLE Écartement de la grille Distance d'accrochage des objets sur la grille Dessiner la grille

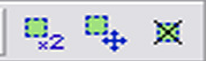

## Palette BLOC

Palette PISTES

Dessiner une nouvelle piste

Placer une nouvelle connexion

 $\frac{1}{2}$  s  $\frac{4}{2}$  0.8 mm

Choisir l'épaisseur de la piste

Copier le bloc d'objets sélectionnés Déplacer le bloc des objets sélectionnés Supprimer le bloc d'objets sélectionnés

Ajouter un angle à une piste existante

Changer l'épaisseur d'une piste

Router une connexion

## Palette ÉCRAN

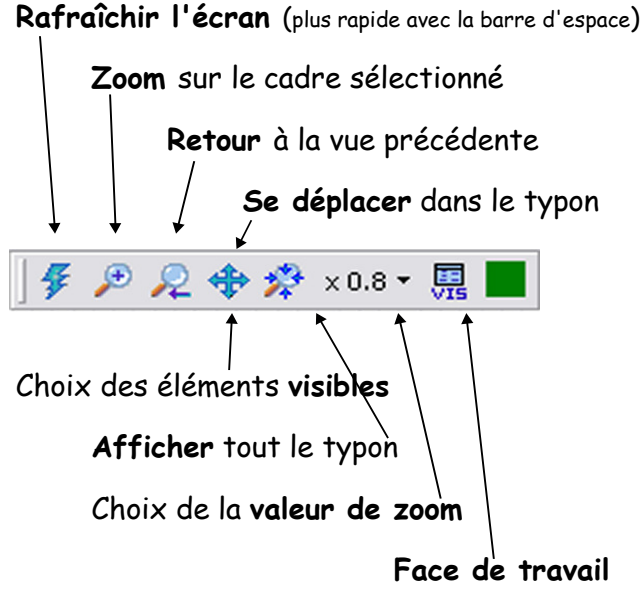

(VERT : face cuivre, ROUGE : face composants)